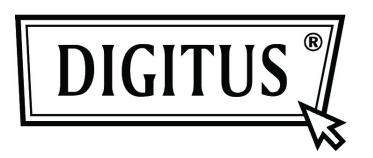

## **CONVERTIDOR ETHERNET GIGABIT USB 2.0**

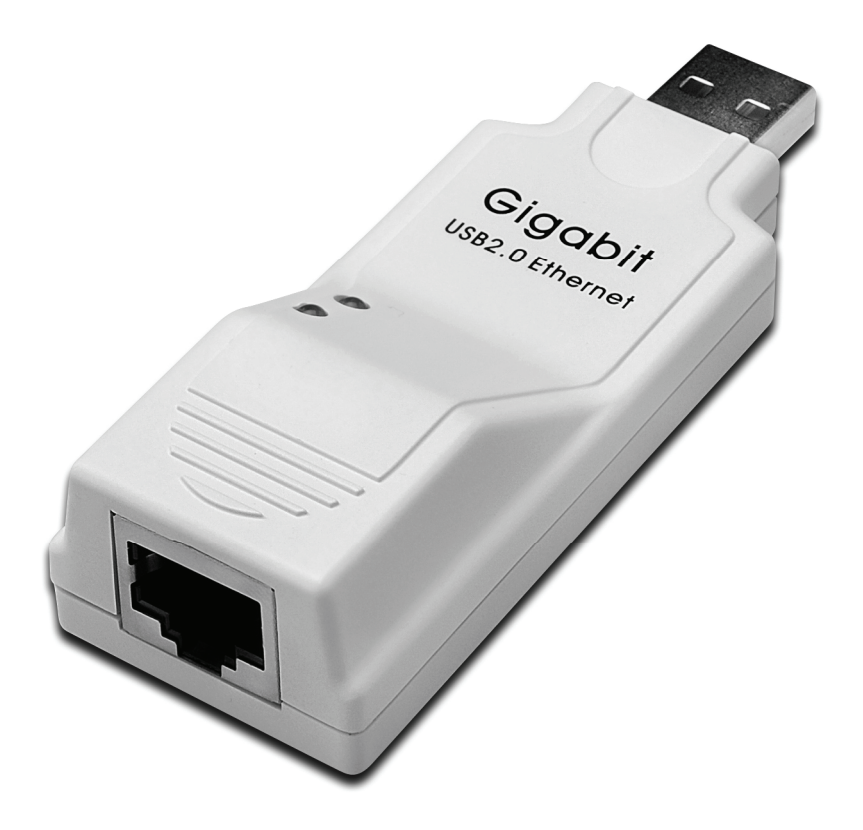

**Manual de usuario. DN-10150** 

## **Instalación del controlador (Windows XP)**

Siga los siguientes pasos para instalar el controlador para Windows XP del convertidor Ethernet Gigabit USB 2.0:

- 1. Encienda su ordenador y compruebe que el puerto USB esté habilitado y funcione adecuadamente.
- 2. Durante la instalación, no conecte el convertidor Ethernet Gigabit USB 2.0 en su ordenador.
- 3. Haga doble clic en 'LAN7500-WDF setup.exe'. La instalación comenzará en ese momento.

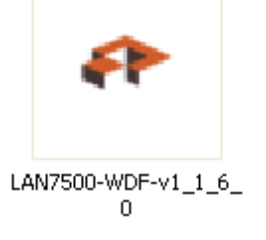

4. Se mostrará la siguiente indicación durante la instalación.

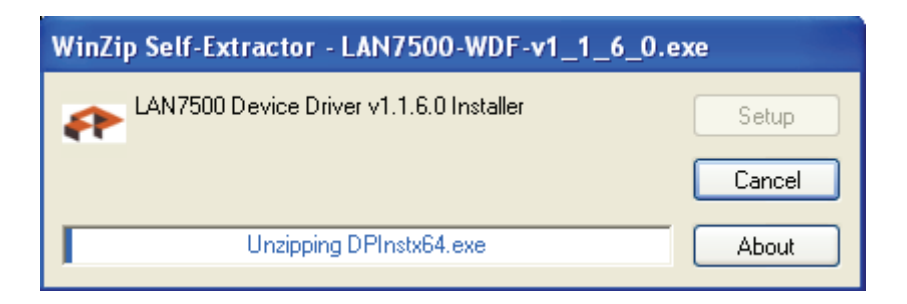

5. Haga clic en "Next" para continuar la instalación.

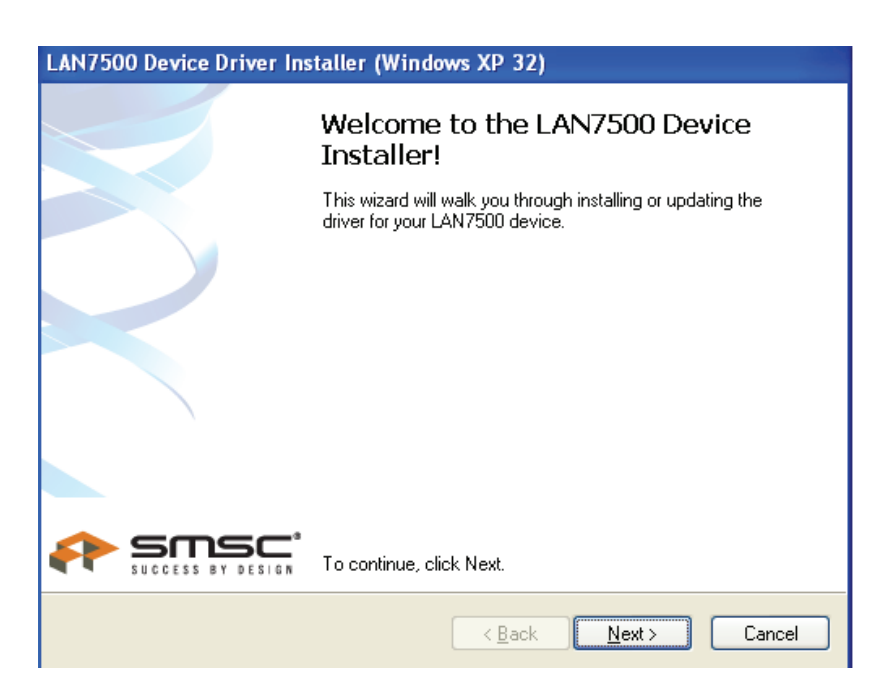

6. Haga clic en "I Accept" y en "Next" para continuar la instalación. Tome como referencia el siguiente cuadro:

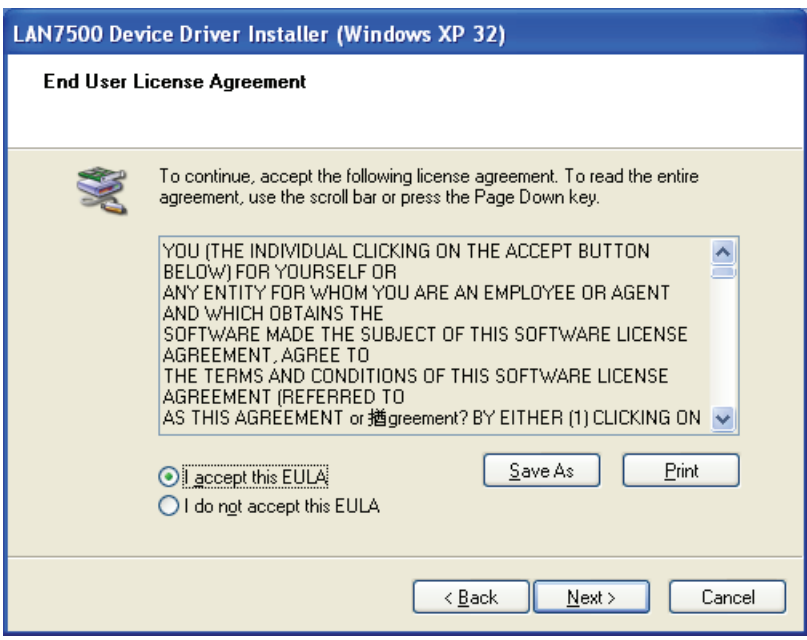

7. Haga clic en "Finish".

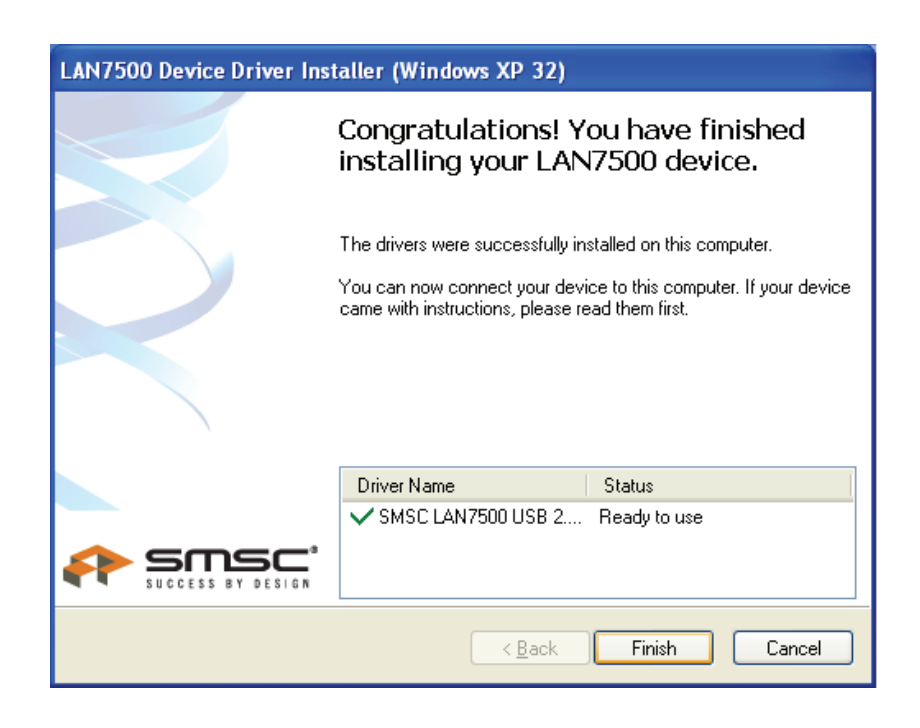

8. Después de la instalación, conecte el producto de Ethernet Gigabit USB 2.0 en el puerto USB; el sistema lo detectará. Tome como referencia el siguiente cuadro:

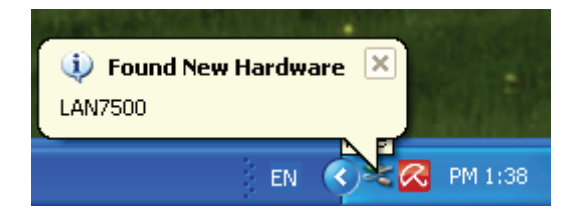

9. Si se muestra la siguiente interfaz, significa que la instalación se ha completado.

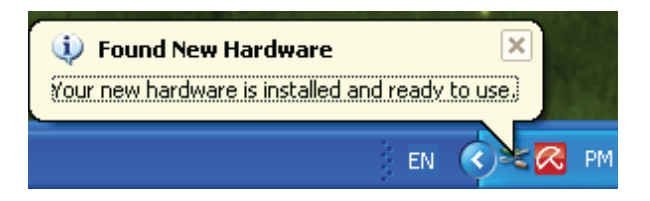

10. Compruebe el "Device Manager": Podrá encontrar el "LAN 7500 USB2.0 to Ethernet 10/100/1000 Adapter"

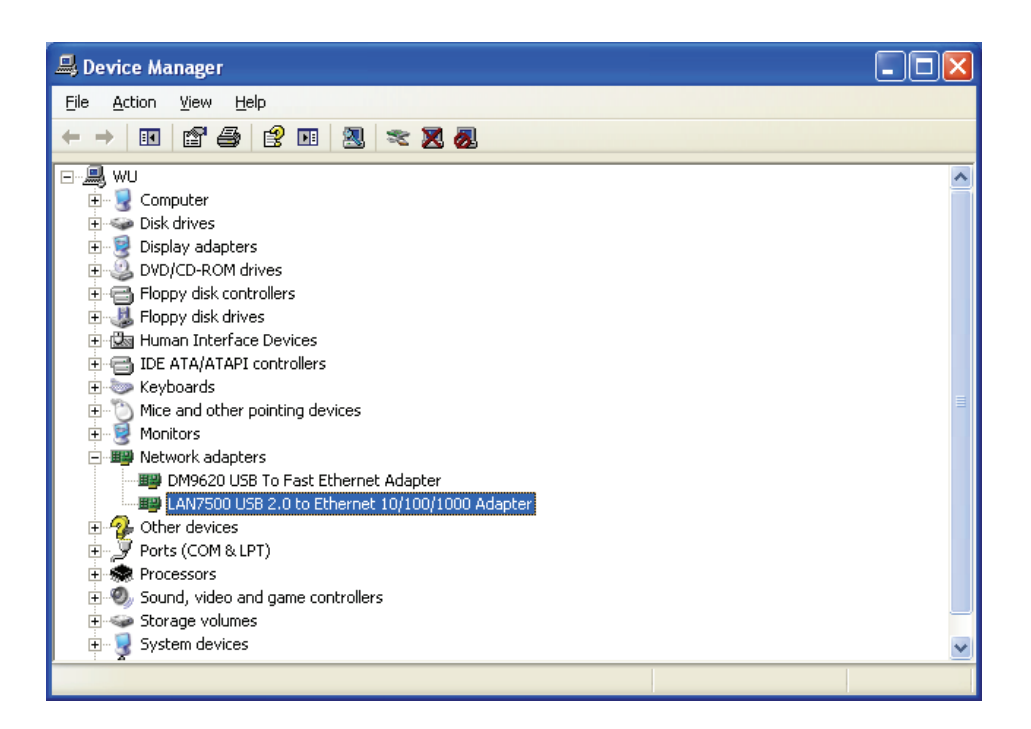

## **Instalación del controlador (Windows 7)**

Siga los siguientes pasos para instalar el controlador para Windows 7.0 del convertidor Ethernet Gigabit USB 2.0:

- 1. Encienda su ordenador y compruebe que el puerto USB esté habilitado y funcione adecuadamente.
- 2. Durante la instalación, no conecte el convertidor Ethernet Gigabit USB 2.0 en su ordenador.
- 3. Haga doble clic en 'LAN7500-WDF setup.exe'. La instalación comenzará en ese momento.

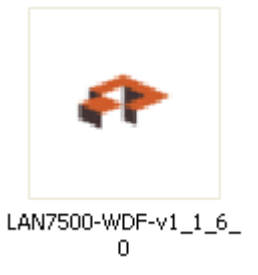

4. Haga clic en "Next" para continuar la instalación.

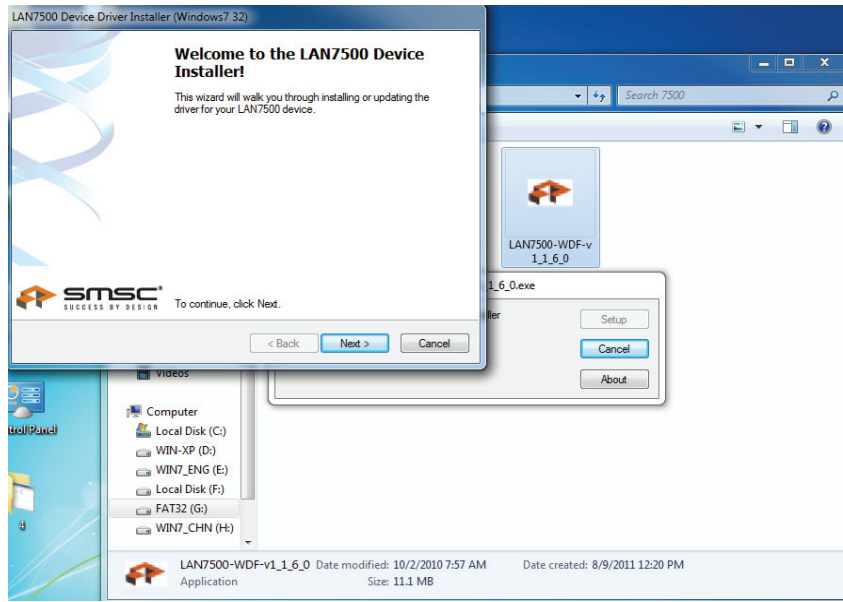

5. Haga clic en "I Accept" y en "Next" para continuar la instalación. Tome como referencia el siguiente cuadro:

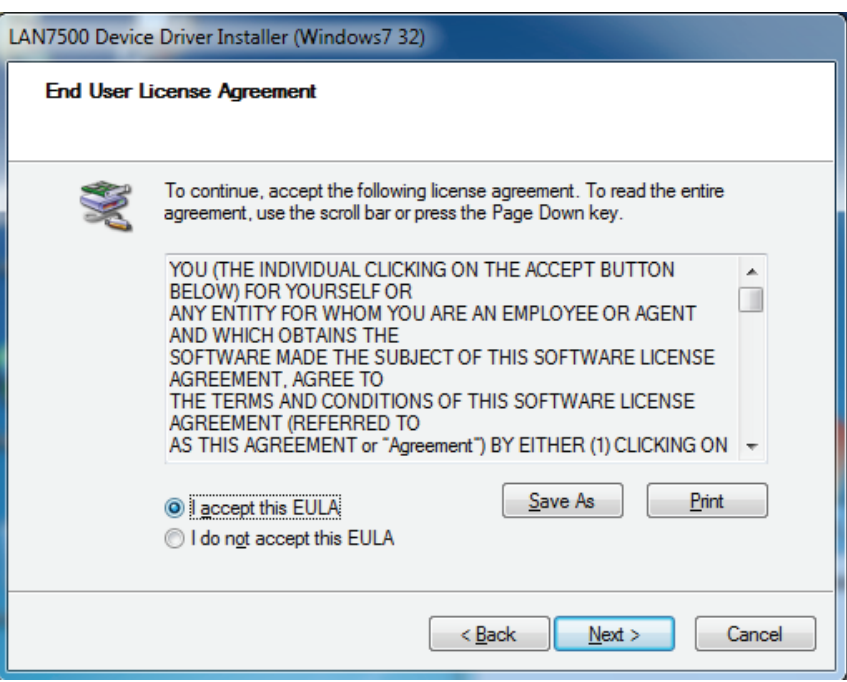

6. Se mostrará la siguiente indicación durante la instalación.

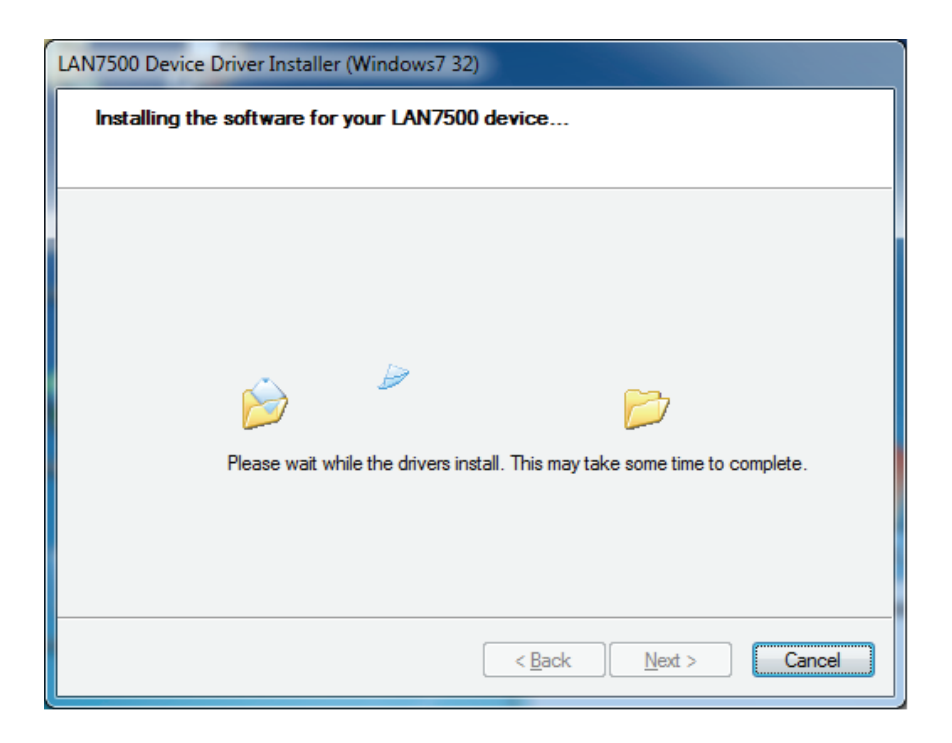

7. Haga clic en "Finish".

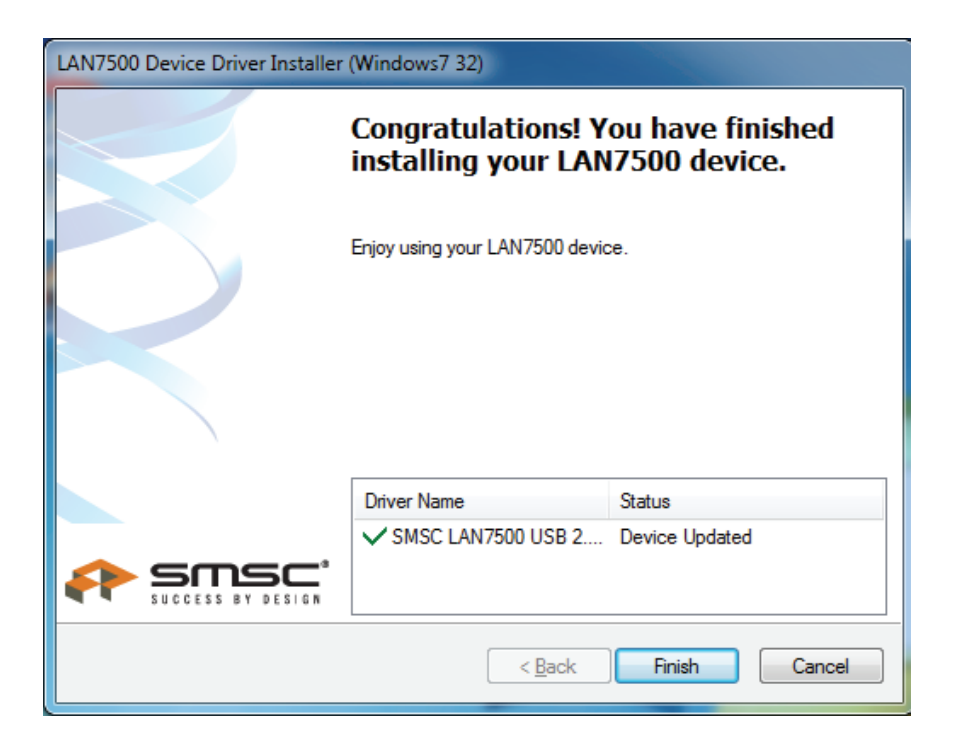

- 8. Después de la instalación, conecte el producto de Ethernet Gigabit USB 2.0 en el puerto USB, el sistema lo detectará.
- 9. Compruebe el "Device Manager": Podrá encontrar el "LAN 7500 USB2.0 to Ethernet 10/100/1000 Adapter".

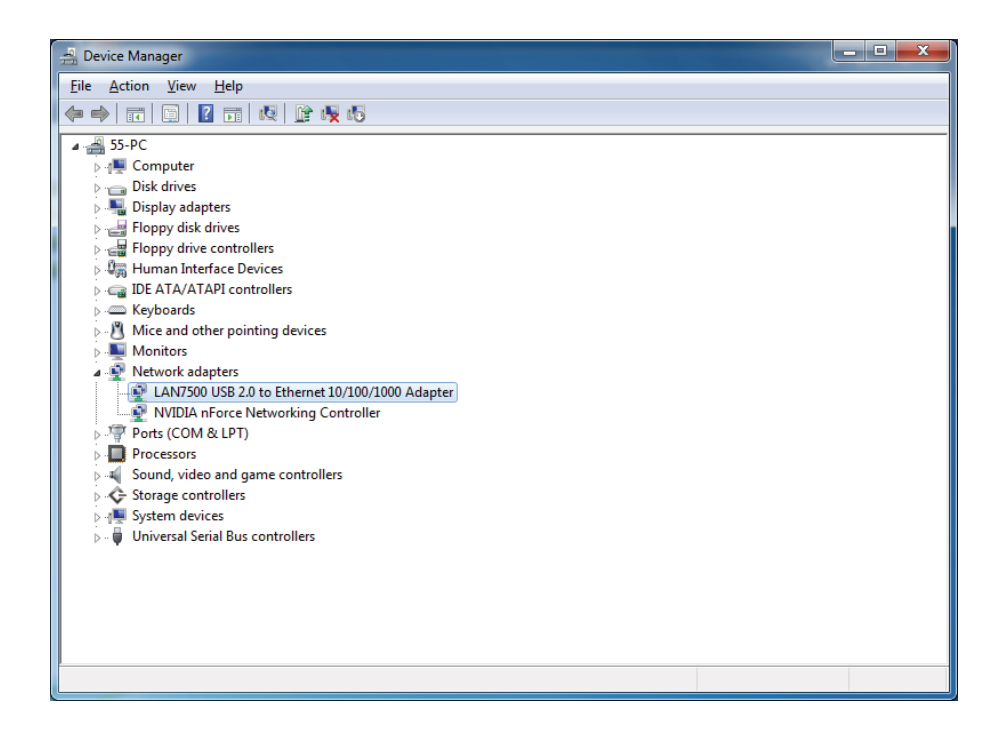